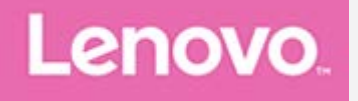

# **YOGA Tab 3 8"** Používateľská príručka

Lenovo YT3-850F Lenovo YT3-850L Lenovo YT3-850M

• Všetky informácie v tejto príručke označené hviezdičkou (\*) sa vzťahujú len na model LTE (Lenovo YT3-850L/Lenovo YT3-850M).

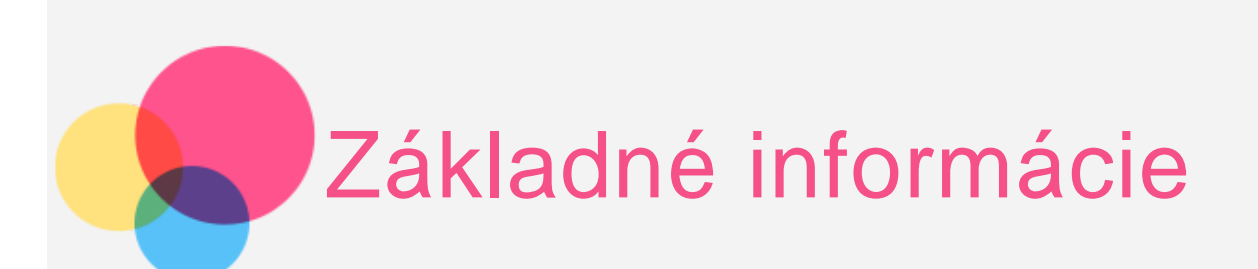

*Poznámky: Pred použitím týchto informácií a produktu, ktorý podporujú, si prečítajte nasledujúce dokumenty:*

- *Príručka o bezpečnosti, zárukách a stručný návod*
- *Regulačné vyhlásenie*
- . "Dôležité informácie o bezpečnosti a manipulácii" v časti "Príloha".

*Príručka o bezpečnosti, zárukách a stručný návod* a *Regulačné vyhlásenie* sa nachádzajú na webovej lokalite http://support.lenovo.com.

# Domovská obrazovka

Domovská obrazovka je východiskovým bodom pre používanie zariadenia. Pre väčšie pohodlie je na domovskej obrazovke už pripravených zopár užitočných aplikácií a miniaplikácií.

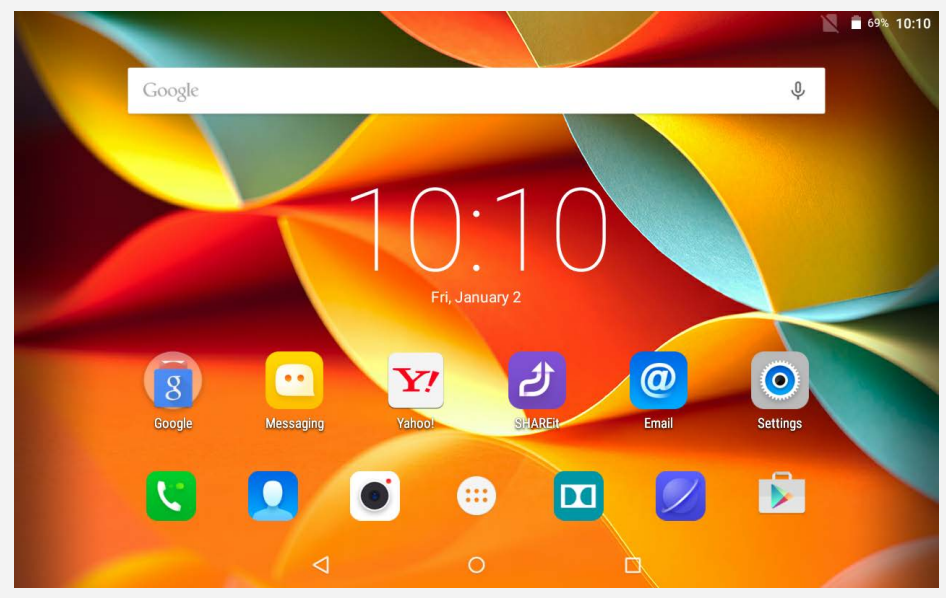

*POZNÁMKA: Funkcie zariadenia a domovská obrazovka sa môžu líšiť v závislosti od vašej polohy, jazyka, operátora a modelu zariadenia.*

Domovskú obrazovku si môžete kedykoľvek prispôsobiť podľa seba.

#### **Domovská obrazovka**

 Na prvej domovskej obrazovke nájdete panel vyhľadávania **Google** a miniaplikáciu **Digitálne hodiny**.

Ostatné domovské obrazovky obsahujú rôzne aplikácie.

#### **Obrazovka náhľadu**

Ťuknite prstom a podržte ho na ľubovoľnom mieste domovskej obrazovky okrem ikon.

 Na spodnej strane obrazovky sa nachádzajú **TAPETY**, **MINIAPLIKÁCIE**, **NASTAVENIA** a **APLIKÁCIE**.

#### **Zmena tapety**

 Prejdite na **Nastavenia** > **Zariadenie** > **Zobrazenie** > **Tapeta** a vyberte si tapetu, ktorá sa vám páči.

#### **Presun aplikácie na inú obrazovku**

Ťuknite na aplikáciu, ktorú chcete presunúť, podržte ju, posuňte ju k ľavej alebo pravej časti obrazovky a uvoľnite ju na mieste, kam ju chcete presunúť.

- **Odstránenie aplikácie**
	- 1. Ťuknite a podržte prst na aplikácii, ktorú chcete odstrániť.

 2. Potiahnite aplikáciu na ikonu Odstrániť v hornej časti obrazovky, aby sa farba ikony zmenila na červenú.

# Tlačidlá obrazovky

V spodnej časti domovskej obrazovky sú tri tlačidlá.

- **Tlačidlo Späť**: Ťuknutím na tlačidlo  $\triangleleft$  sa vrátite na predchádzajúcu stránku.
- **Tlačidlo Domov**: Ťuknutím na tlačidlo **O** sa vrátite na predvolenú domovskú obrazovku.
- **Tlačidlo Nedávne**: Ťuknutím na tlačidlo  $\Box$  zobrazíte nedávno otvorené aplikácie. Potom môžete vykonať nasledovné:
	- otvoriť aplikáciu ťuknutím na ňu,
	- zobraziť informácie o aplikácii ťuknutím na aplikáciu a jej podržaním.

# **Oznámenia**

Posunutím prsta zvrchu obrazovky zobrazíte systémové oznámenia a správy.

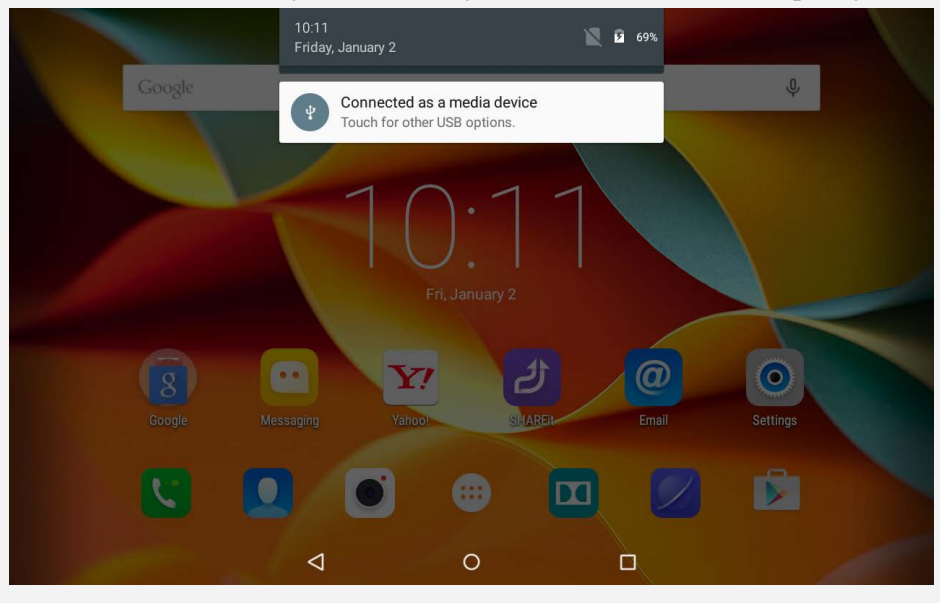

# Vynútenie reštartovania

Podržte tlačidlo zap./vyp., až kým sa obrazovka nevypne.

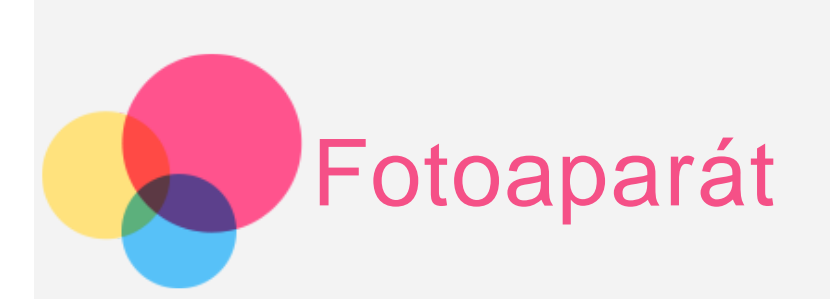

Ak chcete spustiť aplikáciu **fotoaparát**, prejdite na položku **Fotoaparát**.

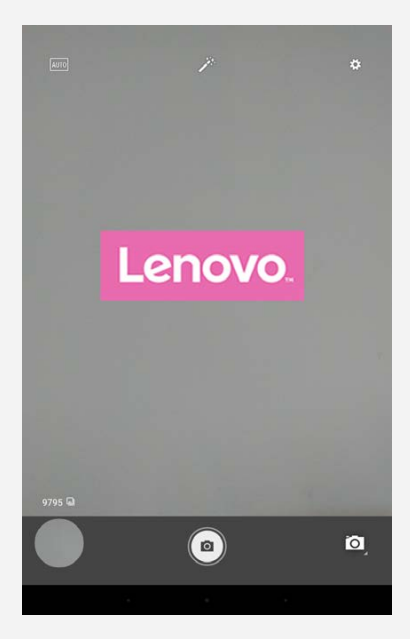

# Snímanie fotografií a videí

Pomocou fotoaparátu zabudovaného v zariadení môžete snímať fotografie a nahrávať videá.

- $\bullet$  Ťuknutím na tlačidlo  $\textcircled{\tiny{\textcirc}}$  nasnímate fotografiu.
- $\bullet$  Ťuknutím na tlačidlo  $\odot$  nahráte video.
- Ťuknutím na zvoľte **režim snímania**.
- Ťuknutím na zvoľte režim scény, akými sú **automaticky**, **HDR**, **svetlo sviečky**,  **západ slnka**, **noc**, **pláž a sneh**.
- Ťuknutím na  $\mathcal{F}$  si zvoľte režim, akými sú **žiadne**, **mono**, **sépiové farby**, **negatív**, **solarizovať**, **posterizácia**, **voda**.
- Ťuknutím na tlačidlo  $\clubsuit$  upravíte ostatné nastavenia fotoaparátu.

# Zachytávač gest

Na zachytenie fotografií môžete použiť gestá rúk.

- 1. Ťuknite na , zvoľte možnosť **Zachytávač gest** a ťuknite na položku **Zapnúť**.
- 2. Ikona gesta rúk sa zobrazí na obrazovke náhľadu fotoaparátu.

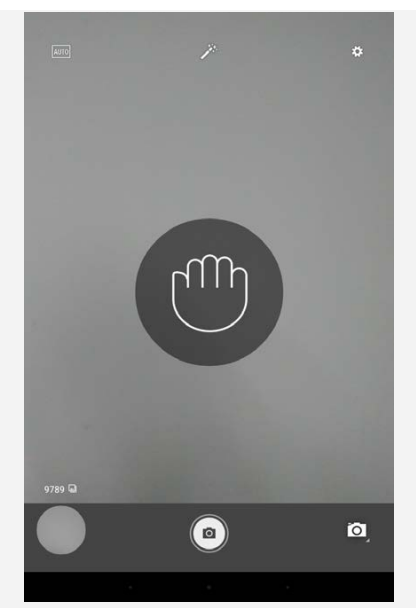

*Poznámka: Funkcia fotenia pomocou gest je dostupná len na prednom fotoaparáte. Pri fotení z diaľky používajte výrazný pohyb mávania rukou, aby bol fotoaparát schopný gesto zachytiť.*

3. Pri pohľade na fotoaparát ruku presuňte smerom von.

4. Keď sa na ikona gesta ruky na obrazovke sfarbí nazeleno, urobte gesto.

5. Na fotoaparáte sa začne 5-sekundové odpočítavanie, a následne sa automaticky urobí fotografia.

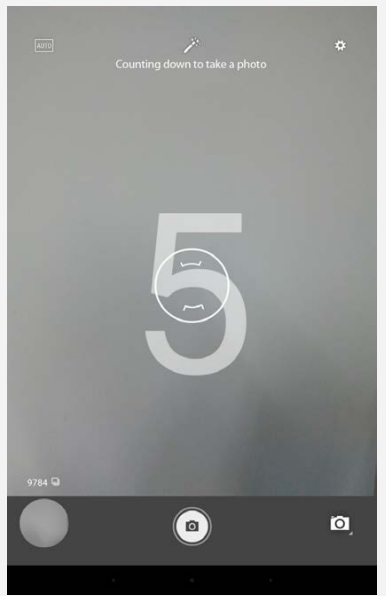

*Poznámka: Fotoaparát nerozozná gestá rúk, ak bude ruka od fotoaparátu vzdialená viac než 5 metrov.*

# Vytváranie snímok obrazovky

Naraz stlačte a podržte tlačidlo **Zap./Vyp.** a tlačidlo **Zníženia hlasitosti**.

# Prezeranie obrázkov a videí

Fotografie a videá sa ukladajú do vnútornej pamäte zariadenia. Tieto fotografie a videá si môžete prezrieť nasledujúcimi spôsobmi:

- Pri používaní aplikácie **Fotoaparát**, ťuknite na miniatúru fotografie.
- Prejdite na položku **Galéria**.

Snímky obrazovky sa ukladajú do vnútornej pamäte zariadenia. Snímky obrazovky si môžete prezrieť v **galérii**.

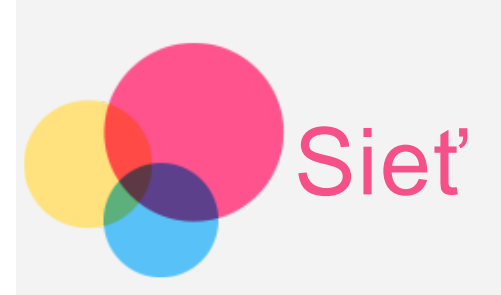

Pred pripojením k internetu je potrebné nastaviť bezdrôtovú sieť.

- Nastavenie siete WLAN
- \*Nastavenie mobilnej siete
- Nastavenie siete VPN

Svoju mobilnú sieť môžete zdieľať s inými ľuďmi.

\*Nastavenie prístupového bodu

# Nastavenie siete **WLAN**

Prejdite na **Nastavenia > Bezdrôtové pripojenia a siete > WLAN**.

Zapnite blok WLAN a ťuknutím na prístupový bod WLAN v zozname sa pripojte k internetu.

 Po otvorení prepojenia zabezpečenia budete pripojení až po zadaní prihlasovacieho mena a hesla.

*POZNÁMKA: Musíte mať k dispozícii platné prístupové body WLAN, ku ktorým sa možno pripojiť.*

# \*Nastavenie mobilnej siete

 Prejdite na **Nastavenia** > **Bezdrôtové pripojenia a siete** > **Využitie dát**. Zapnite službu od poskytovateľa a povoľte možnosť **mobilné dáta**. *POZNÁMKA: Potrebujete platnú kartu SIM s dátovými službami. Ak nemáte kartu SIM, obráťte sa na svojho operátora.*

# Nastavenie siete **VPN**

Siete VPN používané v rámci organizácií umožňujú bezpečný prenos súkromných informácií po verejnej sieti. VPN môžete potrebovať napríklad na prístup k pracovnej e-mailovej schránke. Nastavenia potrebné na konfiguráciu VPN v rámci vašej siete si vyžiadajte od správcu siete. Po definovaní najmenej jedného nastavenia VPN:

- Prejdite na **Nastavenia> Bezdrôtové pripojenie a siete > Viac > VPN**.
- Ťuknutím na tlačidlo  $+$ upravte profil VPN vrátane názvu, typu a adresy servera a potom ťuknite na položku **Uložiť**.
- Ťuknite na názov servera, zadajte prihlasovacie meno a heslo a ťuknutím na položku **PRIPOJIŤ** sa pripojte k sieti VPN.
- Ťuknutím na názov servera VPN a jeho podržaním ho môžete upraviť alebo odstrániť.

# \*Nastavenie prístupového bodu

 Pomocou **Osobného prístupového bodu** môžete zdieľať internetové pripojenie s počítačom alebo inými zariadeniami.

 Prejdite na položku **Nastavenia** > **Bezdrôtové pripojenie a siete** > **Viac** > **Pripojenie a prenosný prístupový bod** a vykonajte nasledujúce kroky:

- Zapnite **Prenosný prístupový bod WLAN**.
- Ťuknutím na položku **Nastaviť prístupový bod WLAN** nakonfigurujte prístupový bod.

Môžete tiež použiť **Pripojenie Bluetooth** a **Pripojenie USB**.

*POZNÁMKA: Ak poskytnete priateľom identifikátor SSID siete a heslo, môžu sa tiež pripojiť k vašej mobilnej sieti.*

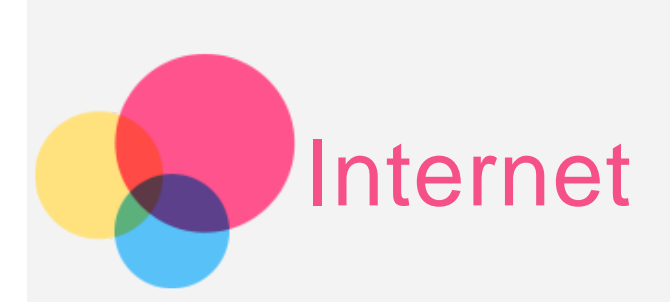

Po úspešnom pripojení k bezdrôtovej sieti môžete začať surfovať po internete. Ak chcete zapnúť aplikáciu prehliadača, prejdite na položku **Chrome**.

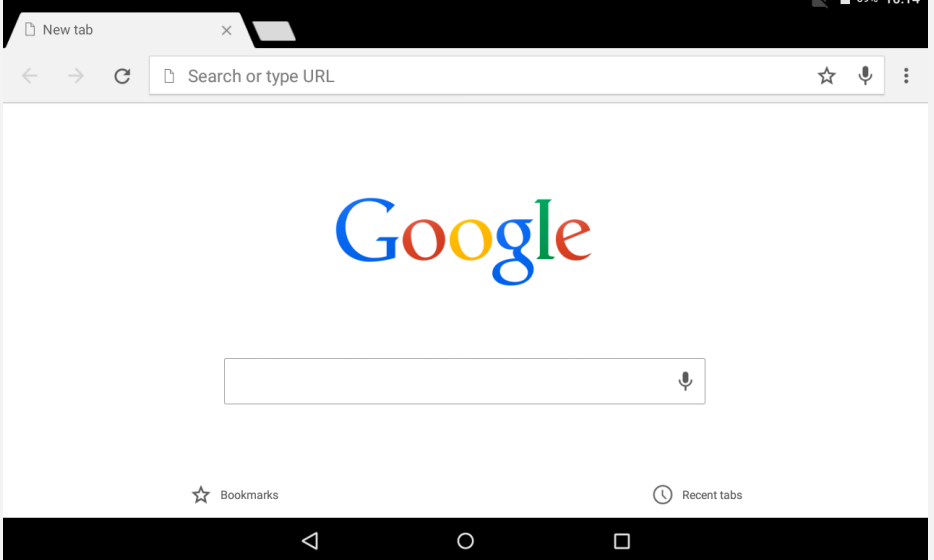

# Navštevovanie webových lokalít

Na navštevovanie webových lokalít môžete použiť program **Chrome**.

**Zadanie webovej adresy**

 Ak chcete otvoriť webovú stránku, nemusíte zadávať celú jej adresu vrátane  $n,$ http://".

Ak chcete otvoriť stránku "http://www.lenovo.com", stačí do panelu s adresou zadať  $\ldots$ www.lenovo.com" a ťuknúť na  $\rightarrow$ .

**Vyhľadávanie kľúčových slov**

 Webové stránky môžete vyhľadávať aj tak, že do panelu s adresou zadáte kľúčové slová.

Vyhľadávač možno nastaviť v > **Nastavenia > Vyhľadávač**.

**Pridanie novej webovej stránky**

 Ak chcete pridať novú kartu s webovou stránkou, ťuknite na prázdnu kartu v hornej časti alebo ťuknite > **Nová karta**.

Ak chcete navštíviť webovú stránku bez zanechania stôp, ťuknite na tlačidlo  $\mathbf{\mathcal{i}}$  > **Nová karta inkognito**.

**Zatvorenie webovej stránky**

Ťuknutím na ikonu $\mathsf{X}$  zatvoríte kartu webovej stránky.

**Obnovenie webovej stránky**

Ťuknutím na ikonu  $\mathbf C$ obnovíte webovú stránku.

Ťuknutím na tlačidlo  $\leftarrow$  sa vrátite na predchádzajúcu webovú stránku.

Ťuknutím na tlačidlo  $\rightarrow$  prejdete dopredu na nedávno otvorenú webovú stránku.

# Ukladanie webových stránok

Obrázky a webové stránky môžete ukladať do vnútornej pamäte zariadenia.

**Ukladanie obrázkov**

Ťuknite na obrázok a podržte ho, potom ťuknite na položku **Uložiť obrázok**.

**Označenie webových stránok záložkou**

Ak chcete pridať webovú stránku medzi záložky, ťuknite na ikonu  $\mathcal{\hat{X}}$  a potom na možnosť **Uložiť**.

Ťuknutím na ikonu > **Záložky** zobrazíte **Záložky**.

# Nastavenie preferencií dostupnosti

Ťuknutím na ikonu **> Nastavenia > Dostupnosť** nastavíte veľkosť textu a priblíženie webovej stránky.

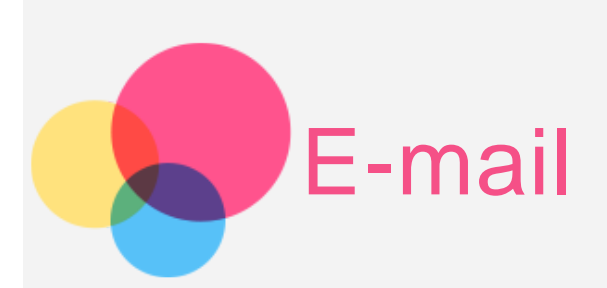

Po úspešnom pripojení k bezdrôtovej sieti môžete prijímať a odosielať e-maily. Ak chcete otvoriť aplikáciu **E-mail**, prejdite na položku **E-mail**. Ak chcete otvoriť aplikáciu **Google E-mail**, prejdite na položku **Gmail**.

# Nastavenie e-mailového konta

Do aplikácie E-mail sa môžete prihlásiť, ak máte e-mailové konto. Ak e-mailové konto nemáte, musíte si ho vytvoriť.

E-mailové konto je potrebné vytvoriť pri prvom použití aplikácie **E-mail**.

 Na stránke **Nastavenie účtu** zadajte vašu e-mailovú adresu a heslo a ťuknite na položku **Ďalej**.

# Používanie e-mailu

Po nastavení e-mailového konta môžete začať používať aplikáciu **E-mail** na odosielanie a prijímanie e-mailov.

# Pridanie e-mailového konta

Môžete zadať viacero e-mailových účtov.

Prejdite na položku **Nastavenia > Osobné > Účty > Pridať účet** a vyberte typ účtu.

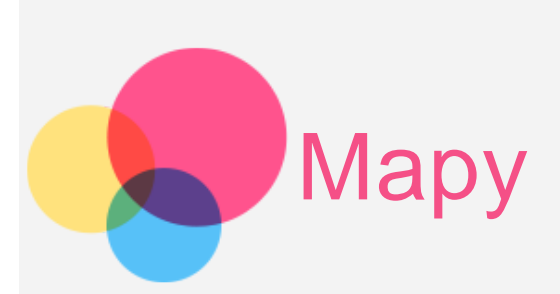

Pred použitím máp, prejdite na položku **Nastavenia** > **Osobné** > **Poloha** a aplikáciám **Google** povoľte prístup k polohe.

# Vyhľadanie polohy

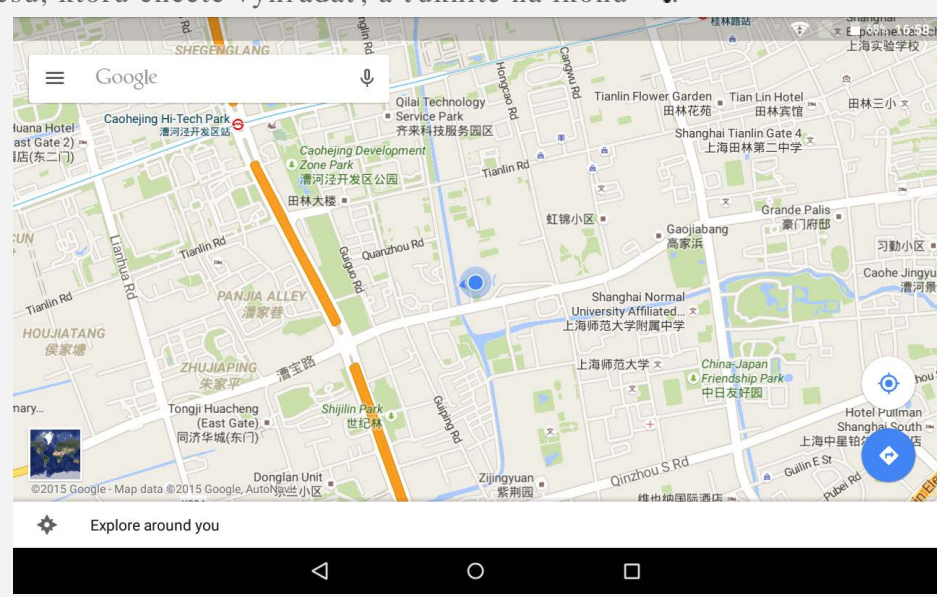

Zadajte adresu, ktorú chcete vyhľadať, a ťuknite na ikonu Q.

Môžete tiež ťuknúť na ikonu  $\blacklozenge$  a zadať hlasový príkaz. Po dokončení ťuknite na tlačidlo  $\blacklozenge$ .

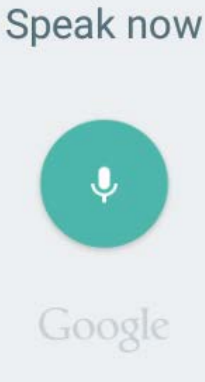

Ak chcete zobraziť vašu aktuálnu polohu, ťuknite na tlačidlo  $\bullet$ . Ak sa chcete pozrieť, čo sa nachádza vo vašom okolí, ťuknite na položku **Moja poloha**.

# Plánovanie trasy

Ťuknite na  $\bullet$  a vyplňte adresy pre položky "odkiaľ" a "kam" alebo nechajte v jednej z nich zadanú vašu polohu.

Vyberte spôsob prepravy, autom, autobusom alebo pešo, a ťuknite na ikonu  $\mathbf Q$ 

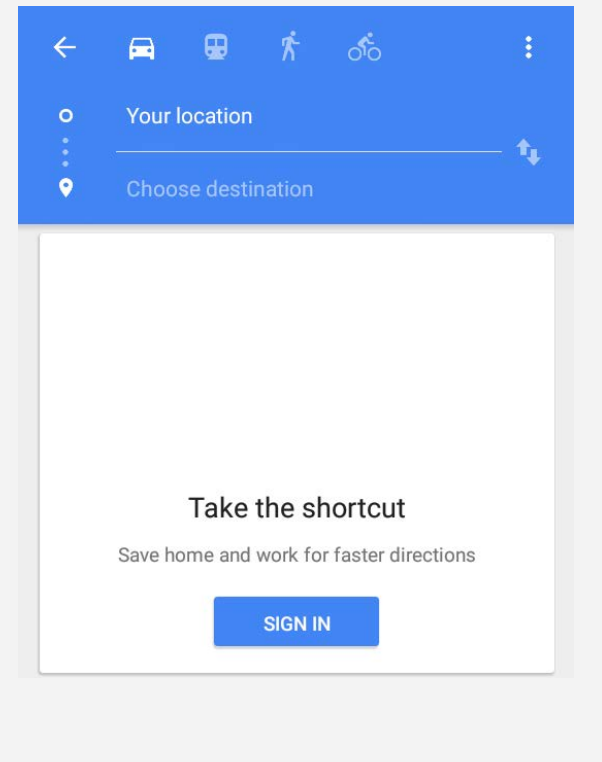

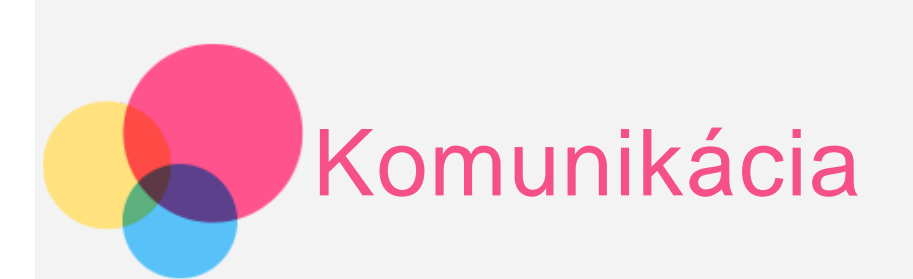

Pomocou zariadenia môžete spravovať kontakty, \*telefonovať a \*posielať správy.

# Správa kontaktov

Kontakty môžete spravovať v aplikácii **Kontakty**. Môžete vytvárať kontakty, importovať ich a exportovať.

#### Vytvorenie kontaktu

Prejdite na položku **Kontakty**. Ťuknutím na tlačidlo <sup>+</sup> pridajte kontakt. Zadajte informácie o kontakte, napríklad "meno", "telefón", "adresu" a pod. Po dokončení ťuknite na ikonu  $\checkmark$ . *POZNÁMKA: Môžete pridať kontakt na zariadenie alebo konto.*

#### Importovanie a exportovanie kontaktov

Prejdite na položku **Kontakty**. Ťuknite na ikonu **> Import a Export.** Zvoľte možnosť **Import z karty SIM/úložiska** a vyberte konto. Prípadne môžete zvoliť možnosť **Export na kartu SIM/úložisko**. Vyberte kontakty, ktoré chcete importovať a ťuknite na ikonu  $\checkmark$ .

# \*Telefonovanie

*POZNÁMKA: Táto téme sa vzťahuje len na model Lenovo YT3-850M.* Prejdite na **Kontakty**, vyberte meno a ťuknutím na telefónne číslo vytočte hovor.

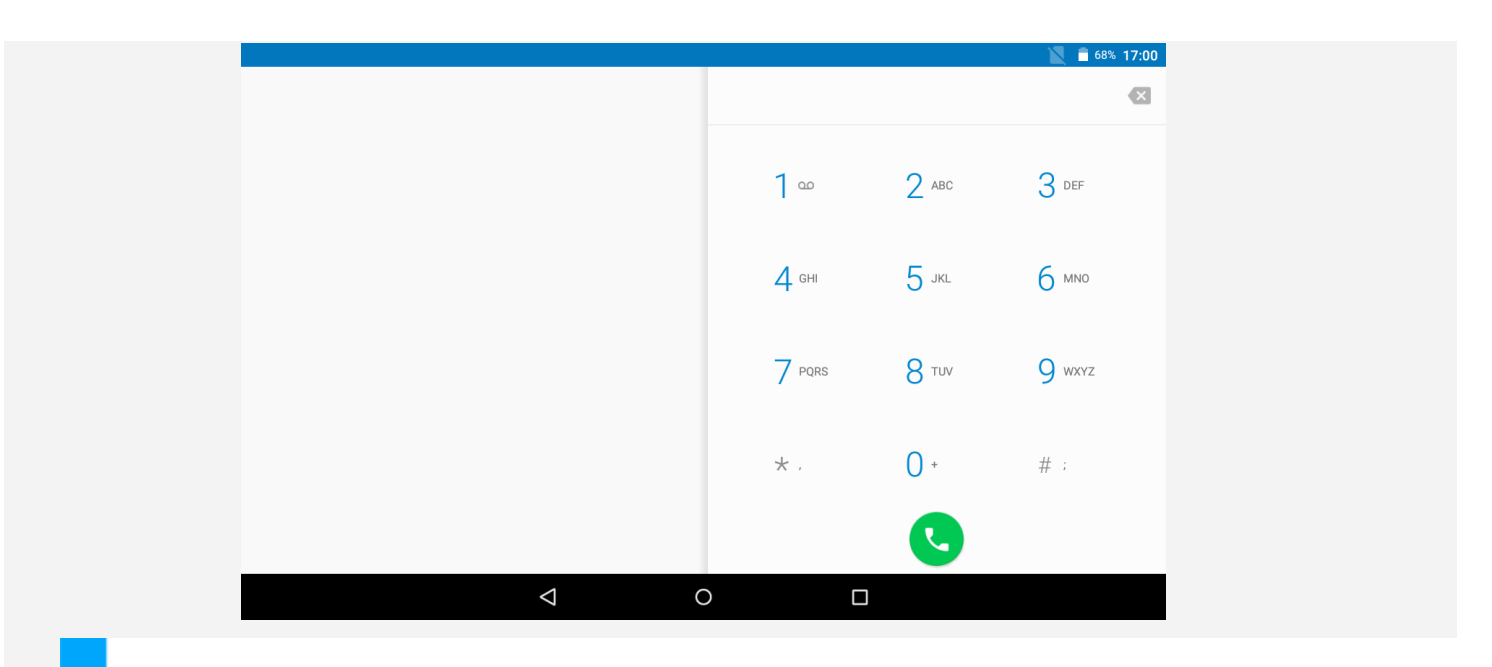

# \*Odoslanie správy

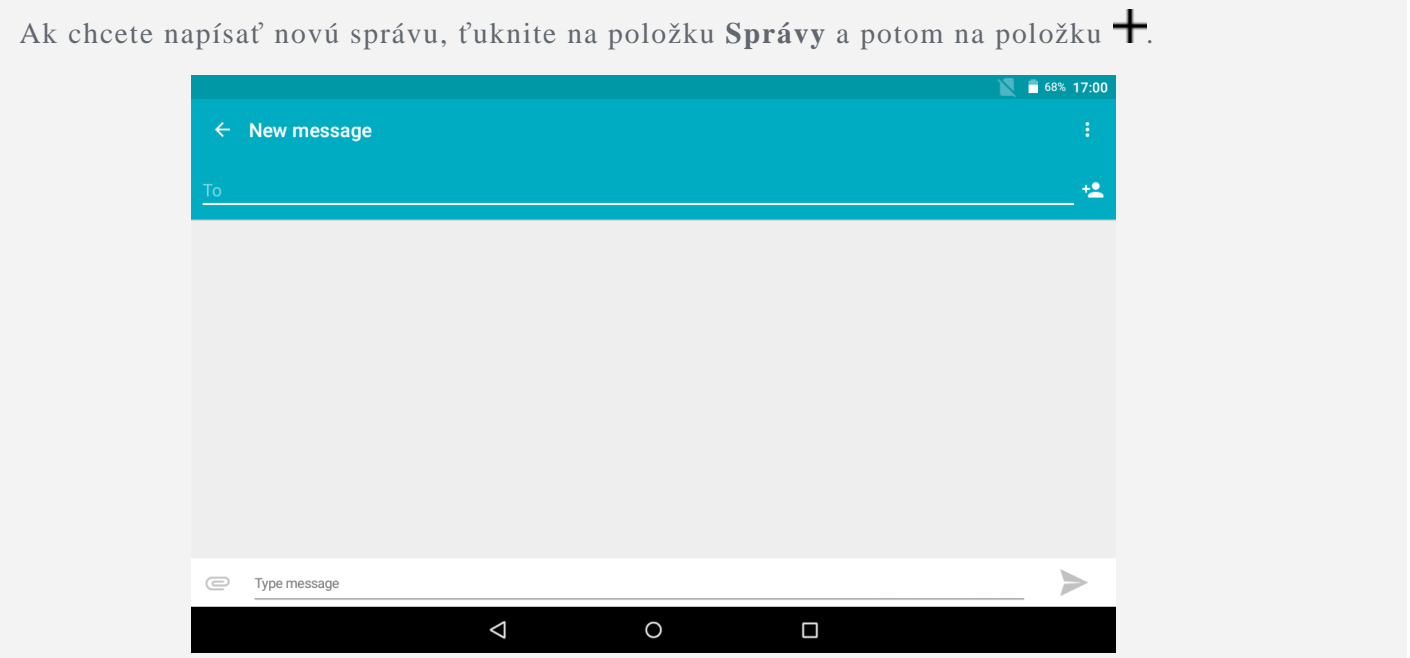

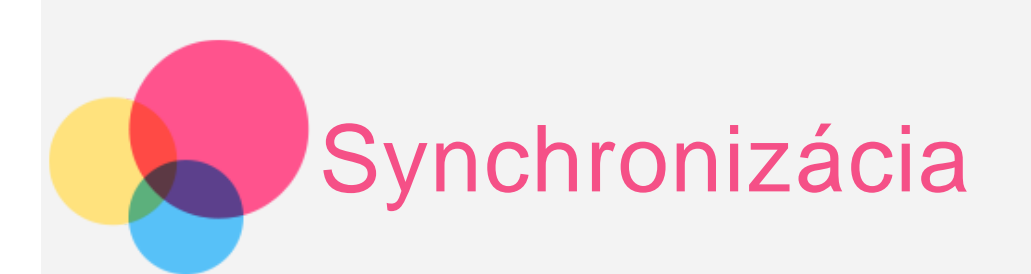

Máte možnosť prenášať údaje medzi zariadením a počítačom. Môžete prenášať hudbu, obrázky, videá, dokumenty, súbory balíčkov aplikácií pre systém Android (APK) a pod.

# Pripojenie zariadenia k počítaču

Prepojte zariadenie a počítač pomocou kábla USB.

 Ak posuniete prst z hornej strany obrazovky smerom nadol, na stavovom riadku sa zobrazí "**Pripojené ako mediálne zariadenie**".

Ďalšie možnosti sprístupníte ťuknutím na položku **Pripojené ako mediálne zariadenie.**

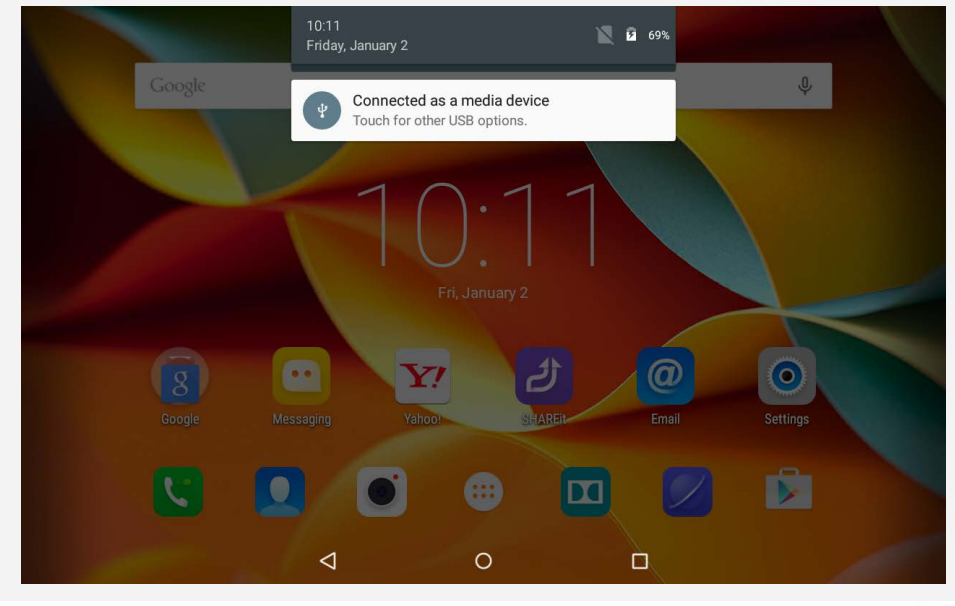

# Ovládanie počítača

#### **Postupujte podľa nasledujúcich pokynov:**

- V zariadení vyhľadajte nový disk.
- Skopírujte súbory.

# Inštalácia APK

#### **Postupujte podľa nasledujúcich pokynov:**

Zariadenie je potrebné nastaviť tak, aby povoľovalo inštaláciu aplikácií získaných z neznámych zdrojov.

 Prejdite na položku **Nastavenia > Osobné > Zabezpečenie**, vyberte položku **Neznáme zdroje** a otvorte ju.

- Skopírujte súbor APK z počítača do zariadenia v režime "**Zariadenie pre médiá (MTP)**".
- Aplikáciu na správu súborov môžete stiahnuť manuálne a následne ju otvoriť v správcovi stiahnutých súborov.

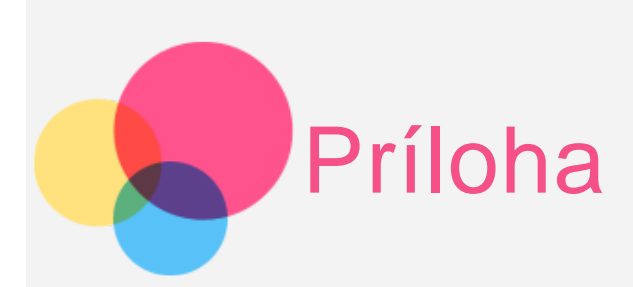

# Dôležité informácie o bezpečnosti a manipulácii

Pred používaním produktu si pozorne prečítajte všetky informácie v tejto časti, aby nedošlo k poraneniam osôb, poškodeniu majetku alebo náhodnému poškodeniu produktu. Ďalšie tipy na bezpečné používanie zariadenia nájdete na adrese: <http://www.lenovo.com/safety>.

#### So zariadením zaobchádzajte opatrne

Zariadenie nenechajte spadnúť, neohýbajte ho, neprepichujte ho, nevkladajte doň cudzie predmety a neklaďte naň ťažké predmety. Citlivé súčasti vnútri telefónu by sa mohli poškodiť.

 Obrazovka zariadenia je vyrobená zo skla. Sklo sa môže rozbiť, ak zariadenie spadne na tvrdý povrch, dopadne naň silný úder alebo je stlačené ťažkým predmetom. Ak sa sklo odštiepi alebo praskne, nedotýkajte sa rozbitého skla ani sa ho nepokúšajte vybrať zo zariadenia. Zariadenie okamžite prestaňte používať a požiadajte technickú podporu spoločnosti Lenovo o informácie o oprave, výmene alebo likvidácii.

 Počas používania zariadenie udržiavajte mimo prostredí s vysokou teplotou alebo vysokým napätím, ako sú elektrospotrebiče, elektrické vykurovacie zariadenia alebo elektrické spotrebiče na prípravu jedál. Zariadenie používajte len v rozmedzí teplôt 0 °C (32 °F) – 40 °C (104 °F) (skladovanie -20 °C (-4 °F) – 60 °C (140 °F)), aby ste zabránili jeho poškodeniu.

#### Zariadenie nerozoberaite ani neupravuite

Vaše zariadenie je uzavretá jednotka. V jeho vnútri sa nenachádzajú žiadne diely opraviteľné koncovým používateľom. Všetky opravy vnútri telefónu musí vykonať opravárenské stredisko autorizované spoločnosťou Lenovo alebo technik autorizovaný spoločnosťou Lenovo. Pri pokuse o otvorenie alebo úpravu zariadenia sa záruka stane neplatnou.

#### Poznámka ku vstavaným nabíjateľným batériám

#### **NEBEZPEČENSTVO:**

 **Nepokúšajte sa vymeniť internú nabíjateľnú lítium-iónovú batériu. Ak ju potrebujete vymeniť, obráťte sa na podporu spoločnosti Lenovo.**

#### Upozornenie týkajúce sa plastových obalov

#### **NEBEZPEČENSTVO:**

 **Plastové obaly môžu byť nebezpečné. Držte ich mimo dosah detí, aby ste predišli**

 **nebezpečenstvu zadusenia týmito obalmi.**

#### Informácie o adaptéri

**Zabráňte kontaktu zariadenia a sieťového adaptéra s tekutinami.**

Zariadenie neponárajte do vody a nenechávajte ho na mieste, na ktorom by mohlo prísť do styku s vodou alebo inými tekutinami.

#### **Používajte len schválené spôsoby nabíjania.**

Na bezpečné nabitie internej batérie zariadenia môžete použiť ktorýkoľvek z nasledujúcich spôsobov nabíjania:

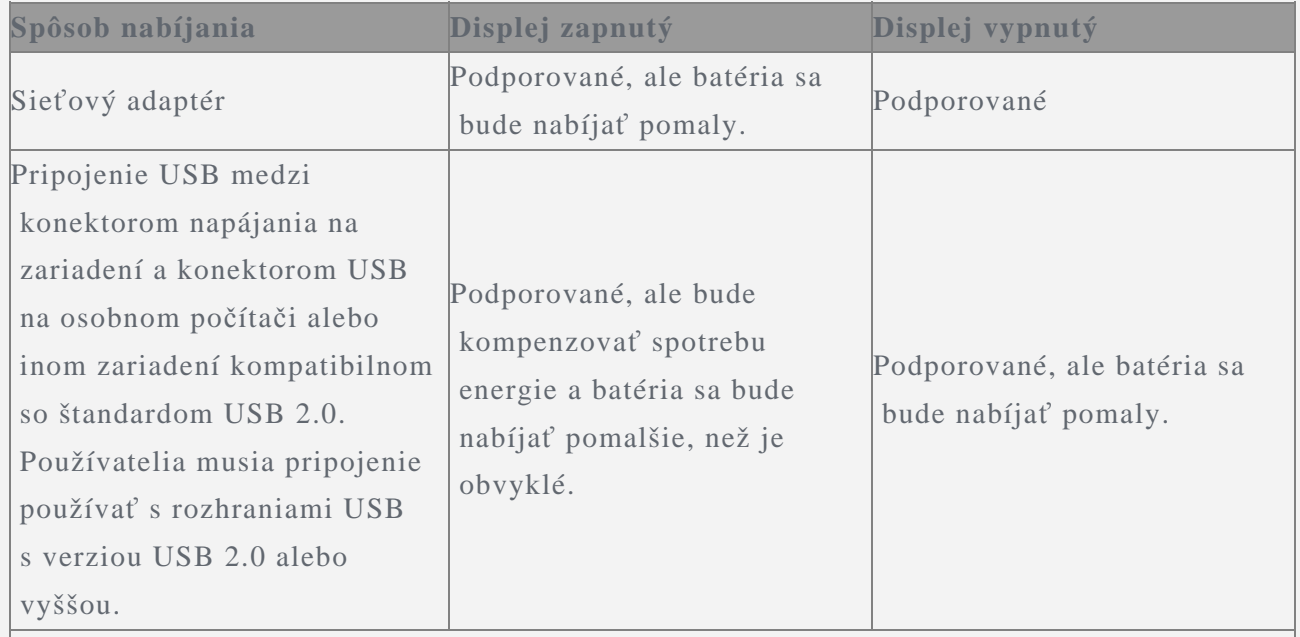

#### **Poznámky:**

- Displej je zapnutý: Zariadenie je zapnuté
- Displej je vypnutý: Zariadenie je vypnuté alebo obrazovka je uzamknutá

Nabíjacie zariadenia sa pri bežnom používaní môžu zahrievať. V okolí nabíjacieho zariadenia zabezpečte primerané vetranie. Nabíjacie zariadenie odpojte v nasledujúcich situáciách:

- Nabíjacie zariadenie bolo vystavené dažďu, tekutine alebo nadmernej vlhkosti.
- Nabíjacie zariadenie vykazuje znaky fyzického poškodenia.
- Nabíjacie zariadenie chcete očistiť.

#### **Varovanie:**

**Spoločnosť Lenovo nenesie zodpovednosť za výkon ani bezpečnosť produktov, ktoré spoločnosť Lenovo nevyrobila alebo neschválila. Používajte len sieťové adaptéry a batérie schválené spoločnosťou Lenovo.**

#### Zabránenie poškodeniu sluchu

Zariadenie je vybavené konektorom pre slúchadlá. Pre slúchadlá (tiež nazývané náhlavná súprava) alebo slúchadlá do uší vždy používajte konektor pre slúchadlá.

#### **VÝSTRAHA:**

 **Príliš silný zvukový tlak zo slúchadiel alebo náhlavnej súpravy môže spôsobiť poškodenie sluchu. Nastavenie ekvalizéra na maximálne hodnoty zvýši výstupné napätie a úroveň zvukového tlaku slúchadiel alebo náhlavnej súpravy. V záujme ochrany sluchu preto nastavte ekvalizér na vhodnú úroveň.**

Neprimerané dlhodobé používanie slúchadiel alebo náhlavnej súpravy pri vysokej úrovni

 hlasitosti môže byť nebezpečné, ak výstup konektora pre slúchadlá nevyhovuje špecifikáciám normy EN 50332-2.

 Výstupný konektor zariadenia pre slúchadlá vyhovuje norme EN 50332-2, podklauzule 7. Táto norma obmedzuje maximálne výstupné napätie zariadenia RMS na 150 mV. Na ochranu pred poškodením sluchu si zistite, či vami používané slúchadlá alebo náhlavná súprava vyhovujú norme EN 50332-2 (obmedzenia klauzuly 7) pre širokopásmové charakteristické napätie 75 mV. Používanie slúchadiel alebo náhlavnej súpravy, ktoré nevyhovujú norme EN 50332-2, môže byť nebezpečné pre nadmerné úrovne akustického tlaku.

 Ak sa vaše zariadenie dodáva so slúchadlami v balení, spojenie náhlavnej súpravy alebo slúchadiel a zariadenia vyhovuje norme EN 50332-1. Ak používate inú náhlavnú súpravu alebo slúchadlá, overte, že vyhovujú norme EN 50332-1 (Klauzula 6.5 Hodnoty obmedzení). Používanie slúchadiel alebo náhlavných súprav, ktoré nevyhovujú norme EN 50332-1, môže byť nebezpečné kvôli nadmerným úrovniam akustického tlaku.

#### **Varovanie o zvukovom tlaku**

Pre zariadenie testované v súlade s normou EN 60950-1:

 2006+A11:2009:+A1:2010+A12:2011 je vykonanie zvukových testov v súlade s normou EN50332 povinné. Toto zariadenie bolo testované a vyhovuje požiadavkám týkajúcim sa zvukového tlaku uvedeným v príslušných normách EN 50332-1 a EN 50332-2. V prípade dlhodobého používania slúchadiel alebo náhlavnej súpravy pri vysokej hlasitosti môže dôjsť k trvalej strate sluchu.

#### **Varovanie**

 **Ak chcete predísť možnému poškodeniu sluchu, slúchadlá ani náhlavnú súpravu nepoužívajte dlhodobo pri vysokej hlasitosti.**

#### Pri používaní zariadenia v motorovom vozidle alebo na bicykli buďte opatrní

Vždy uprednostnite svoju bezpečnosť a bezpečnosť ostatných. Dodržiavajte zákony. Miestne zákony a predpisy môžu upravovať spôsob, akým môžete používať mobilné elektronické zariadenia, akým je to vaše, počas vedenia motorového vozidla alebo pri jazde na bicykli.

#### Zariadenie zlikvidujte v súlade s miestnymi zákonmi a predpismi

Keď zariadenie dosiahne koniec životnosti, neničte ho, nepáľte ho, neponárajte do vody ani nelikvidujte žiadnym spôsobom, ktorý je v rozpore s miestnymi zákonmi alebo predpismi. Niektoré interné dielce obsahujú látky, ktoré môžu pri nesprávnej likvidácii explodovať, unikať alebo mať nepriaznivý vplyv na životné prostredie.

Podrobnosti nájdete v časti "Informácie o recyklácii a životnom prostredí".

#### Zariadenie a príslušenstvo uchovávajte mimo dosahu malých detí

Zariadenie obsahuje malé dielce, ktoré môžu pre malé deti predstavovať riziko udusenia. Okrem toho sa môže sklenená obrazovka rozbiť alebo prasknúť, ak telefón spadne alebo ho hodíte na tvrdý povrch.

#### Chráňte svoje údaje a softvér

Nemažte neznáme súbory ani nemeňte názvy súborov ani adresárov, ktoré ste nevytvorili, pretože softvér zariadenia by nemusel fungovať.

Pamätajte na to, že prístup k sieťovým zdrojom môže zariadenie vystaviť nebezpečenstvu vo

 forme vírusov, hackerov, spyware a iných nebezpečných aktivít, ktoré môžu poškodiť zariadenie, softvér alebo údaje. Ste zodpovední za to, aby ste zabezpečili primeranú ochranu pomocou brán firewall, antivírusového a antispywarového softvéru a za aktualizáciu takýchto softvérových produktov.

 Elektrické zariadenia, ako je napríklad elektrický ventilátor, rádio, výkonné reproduktory, klimatizácia a mikrovlnná rúra, by mali byť v dostatočnej vzdialenosti od vášho zariadenia. Silné magnetické polia generované elektrickými spotrebičmi môžu poškodiť obrazovku a údaje v zariadení.

#### Berte na vedomie teplo generované zariadením

Keď je zariadenie zapnuté alebo sa nabíja jeho batéria, niektoré časti môžu byť horúce. Teplota závisí od intenzity aktivity systému a úrovne nabitia batérie. Dlhší kontakt s telom môže aj cez odev spôsobiť nepohodlie alebo aj popálenie pokožky. Vyhnite sa dlhšiemu kontaktu vašich rúk, lona alebo inej časti tela s horúcou časťou zariadenia.

#### Upozornenie k používaniu káblov z polyvinylchloridu (PVC)

VAROVANIE: Manipuláciou s káblami produktu alebo káblami príslušenstva predávaného k tomuto produktu sa vystavujete účinku olova. Je to chemikália známa v štáte Kalifornia svojimi karcinogénnymi účinkami a spôsobujúca defekty pri narodení alebo poškodenie reprodukčných orgánov. Po manipulácii si umyte ruky.

# Poznámky o elektronických emisiách

#### Vyhlásenie o zhode FCC

This equipment has been tested and found to comply with the limits for a Class B digital device, pursuant to Part 15 of the FCC Rules. These limits are designed to provide reasonable protection against harmful interference in a residential installation. This equipment generates, uses, and can radiate radio frequency energy and, if not installed and used in accordance with the instructions, may cause harmful interference to radio communications. However, there is no guarantee that interference will not occur in a particular installation. If this equipment does cause harmful interference to radio or television reception, which can be determined by turning the equipment off and on, the user is encouraged to try to correct the interference by one or more of the following measures:

- Reorient or relocate the receiving antenna.
- Increase the separation between the equipment and receiver.
- Connect the equipment into an outlet on a circuit different from that to which the receiver is connected.
- Consult an authorized dealer or service representative for help.

Lenovo is not responsible for any radio or television interference caused by unauthorized changes or modifications to this equipment. Unauthorized changes or modifications could void the user's authority to operate the equipment.

This device complies with Part 15 of the FCC Rules. Operation is subject to the following two conditions: (1) this device may not cause harmful interference, and (2) this device must accept any interference received, including interference that may cause undesired operation.

Responsible Party: Lenovo (United States) Incorporated 1009 Think Place - Building One Morrisville, NC 27560 Telephone: 1-919-294-5900

# FC

#### Výstraha kanadského ministerstva priemyslu

Toto zariadenie je v súlade s normami kanadského ministerstva priemyslu pre kanály RSS oslobodené od licencie. Používanie zariadenia podlieha dvom nasledujúcim podmienkam: (1) Toto zariadenie nemusí spôsobovať rušenie a

(2) toto zariadenie musí akceptovať akékoľvek rušenie vrátane rušenia, ktoré by mohlo viesť k neželanému používaniu.

 Le présent appareil est conforme aux CNR d'Industrie Canada applicables aux appareils radio exempts de licence. L'exploitation est autorisée aux deux conditions suivantes:

(1) l'appareil ne doit pas produire de brouillage, et

 (2) l'utilisateur de l'appareil doit accepter tout brouillage radioélectrique subi, même si le brouillage est susceptible d'en

#### Vyhlásenie o súlade so smernicou EÚ o elektromagnetickej kompatibilite

Tento produkt je v zhode s požiadavkami na ochranu podľa smernice Rady Európskej únie 2004/108/ES o aproximácii práva členských štátov týkajúcej sa elektromagnetickej kompatibility. Spoločnosť Lenovo nepreberá zodpovednosť za akékoľvek zlyhanie pri plnení ochranných požiadaviek vyplývajúce z neodporúčanej modifikácie produktu vrátane inštalácie voliteľných kariet iných výrobcov ako Lenovo.

 Tento výrobok bol testovaný a vyhovuje limitom pre triedu B zariadení informačných technológií v súlade s európskou normou EN 55022. Limity pre zariadenia triedy B boli odvodené pre typické domáce prostredie, aby bola zaistená dostatočná ochrana proti rušeniu licencovanými komunikačnými zariadeniami.

#### **Kontakt v EÚ: Lenovo, Einsteinova 21, 851 01 Bratislava, Slovensko**

#### Vyhlásenie pre zariadenia triedy B pre Nemecko

#### **Deutschsprachiger EU Hinweis:**

 Hinweis für Geräte der Klasse B EU-Richtlinie zur Elektromagnetischen Verträglichkeit Dieses Produkt entspricht den Schutzanforderungen der EU-Richtlinie 2004/108/EG (früher 89/336/EWG) zur Angleichung der Rechtsvorschriften über die elektromagnetische Verträglichkeit in den EU-Mitgliedsstaaten und hält die Grenzwerte der EN 55022 Klasse B ein. Um dieses sicherzustellen, sind die Geräte wie in den Handbüchern beschrieben zu installieren und zu betreiben. Des Weiteren dürfen auch nur von der Lenovo empfohlene Kabel angeschlossen werden. Lenovo übernimmt keine Verantwortung für die Einhaltung der Schutzanforderungen, wenn das Produkt ohne Zustimmung der Lenovo verändert bzw. wenn Erweiterungskomponenten von Fremdherstellern ohne Empfehlung der Lenovo gesteckt/eingebaut werden.

#### **Deutschland:**

Einhaltung des Gesetzes über die elektromagnetische Verträglichkeit von Betriebsmitteln

 Dieses Produkt entspricht dem "Gesetz über die elektromagnetische Verträglichkeit von Betriebsmitteln" EMVG (früher "Gesetz über die elektromagnetische Verträglichkeit von Geräten"). Dies ist die Umsetzung der EU-Richtlinie 2004/108/EG (früher 89/336/EWG) in der Bundesrepublik Deutschland.

 Zulassungsbescheinigung laut dem Deutschen Gesetz über die elektromagnetische Verträglichkeit von Betriebsmitteln, EMVG vom 20. Juli 2007 (früher Gesetz über die elektromagnetische Verträglichkeit von Geräten), bzw. der EMV EG Richtlinie 2004/108/EC (früher 89/336/EWG), für Geräte der Klasse B.

 Dieses Gerät ist berechtigt, in Übereinstimmung mit dem Deutschen EMVG das EG-Konformitätszeichen - CE - zu führen. Verantwortlich für die Konformitätserklärung nach Paragraf 5 des EMVG ist die Lenovo (Deutschland) GmbH, Gropiusplatz 10, D-70563 Stuttgart.

Informationen in Hinsicht EMVG Paragraf 4 Abs. (1) 4:

Das Gerät erfüllt die Schutzanforderungen nach EN 55024 und EN 55022 Klasse B.

#### Vyhlásenie pre zariadenia triedy B pre Kóreu

 B급 기기(가정용 방송통신기자재) 이 기기는 가정용(B급)전자파적합기기로서 주로 가정에서 사용하는 것을 목적으로 하며 모든 지역에서 사용할 수 있습니다.

#### Vyhlásenie pre zariadenia VCCI triedy B pre Japonsko

この装置は、クラスB情報技術装置です。この装置は、家庭環境で使用することを目的とし ていますが、この装置がラジオやテレビジョン受信機に近接して使用されると、受信障害を 引き起こすことがあります。取扱説明書に従って正しい取り扱いをして下さい。 VCCI-B

#### Japonské vyhlásenie pre produkty pripojené k elektrickej sieti s menovitým prúdom menším alebo rovným 20 A na fázu

日本の定格電流が 20A/相 以下の機器に対する高調波電流規制 高調波電流規格 JIS C 61000-3-2 適合品

# Informácie o životnom prostredí, recyklácii a likvidácii

#### Všeobecné vyhlásenie o recyklácii

Spoločnosť Lenovo vyzýva vlastníkov zariadení využívajúcich informačné technológie (IT), aby zodpovedne recyklovali zariadenia, ktoré už nepoužívajú. Spoločnosť ponúka širokú škálu programov a služieb, ktoré pomôžu vlastníkom pri recyklácii produktov IT. Informácie o recyklácii produktov Lenovo nájdete na adrese: http://www.lenovo.com/recycling

#### Dôležité informácie o zariadeniach OEEZ

 Elektrické a elektronické zariadenia označené symbolom preškrtnutej smetnej nádoby na kolieskach sa nesmú likvidovať ako netriedený komunálny odpad. Odpad z elektrických a elektronických zariadení (OEEZ) sa likviduje samostatne prostredníctvom siete zberných miest, ktoré sú k dispozícii zákazníkom na vrátenie, recykláciu a likvidáciu OEEZ.

 Informácie špecifické pre jednotlivé krajiny sú k dispozícii na adrese: http://www.lenovo.com/recycling.

#### Informácie o recyklácii batérií pre Brazíliu

#### **Declarações de Reciclagem no Brasil**

 Descarte de um Produto Lenovo Fora de Uso Equipamentos elétricos e eletrônicos não devem ser descartados em lixo comum, mas enviados à pontos de coleta, autorizados pelo fabricante do produto para que sejam encaminhados e processados por empresas especializadas no manuseio de resíduos industriais, devidamente certificadas pelos orgãos ambientais, de acordo com a legislação local. A Lenovo possui um canal específico para auxiliá-lo no descarte desses produtos. Caso você possua um produto Lenovo em situação de descarte, ligue para o nosso SAC ou encaminhe um e-mail para: reciclar@lenovo.com, informando o modelo, número de série e cidade, a fim de enviarmos as instruções para o correto descarte do seu produto Lenovo.

#### Informácie o recyklácii pre Japonsko

Informácie o recyklácii a likvidácii pre Japonsko nájdete na lokalite: http://www.lenovo.com/recycling/japan

#### Informácie o recyklácii pre Indiu

Informácie o recyklácii a likvidácii pre Indiu nájdete na adrese: http://www.lenovo.com/social\_responsibility/us/en/sustainability/ptb\_india.html

#### Označenia na recykláciu batérie

Informácie o recyklácii batérií pre Taiwan

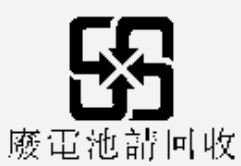

Informácie o recyklácii batérií pre USA a Kanadu

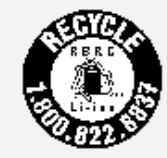

US & Canada Only

Informácie o recyklácii batérií pre Európsku úniu EU

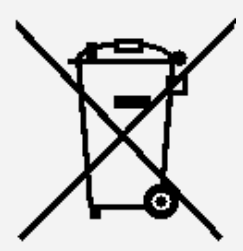

Informácie o modeli ENERGY STAR

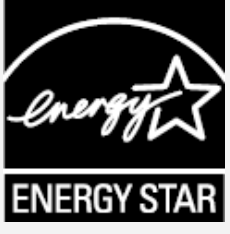

ENERGY STAR® je spoločný program agentúry U.S. Environmental Protection Agency a ministerstva U.S. Department of Energy určený na úsporu finančných prostriedkov a ochranu životného prostredia prostredníctvom využitia energeticky efektívnych produktov a stratégií. Spoločnosť Lenovo je hrdá na to, že môže svojim zákazníkom ponúknuť produkty podľa kvalifikovaného návrhu ENERGY STAR. Zariadenie Lenovo YT3-850F je navrhnuté a testované, aby bolo v súlade s požiadavkami programu ENERGY STAR pre počítače. Používaním produktov vyhovujúcich požiadavkám programu ENERGY STAR a využívaním funkcií vášho počítača zabezpečujúcich riadenie napájania môžete pomôcť znížiť spotrebu elektrickej energie. Zníženie spotreby elektrickej energie môže prispieť k možnej finančnej úspore, čistejšiemu prostrediu a zníženiu emisií skleníkových plynov.

Ďalšie informácie o programe ENERGY STAR nájdete na adrese: http://www.energystar.gov.

# Upozornenie týkajúce sa klasifikácie exportu

Tento produkt podlieha predpisom EAR (Export Administration Regulations) USA a jeho číslo ECCN (Export Classification Control Number) je 5A992.c. pre masový trh. Tablet možno opakovane exportovať, avšak výnimku tvoria krajiny zo zoznamu EAR E1, na ktoré sa vzťahuje embargo.

# Riešenie problémov

#### Počas inštalácie aplikácie sa zobrazí výzva o nedostatku voľnej pamäte

Uvoľnite priestor v pamäti a skúste inštalovať znova.

#### Dotyková obrazovka nefunguje alebo nereaguje

Zariadenie reštartujte stlačením tlačidla napájania na približne 10 sekúnd.

#### Zariadenie nemožno spustiť alebo došlo k chybe systému

Nechajte nabíjať batériu približne pol hodiny a potom zariadenie reštartujte stlačením tlačidla napájania na približne 10 sekúnd.

#### Zariadenie pri volaní nevydáva žiadny zvuk alebo ho nepočuť dobre

Upravte hlasitosť pomocou tlačidiel na ovládanie hlasitosti.

#### Nemožno používať internet prostredníctvom bezdrôtovej siete

Reštartujte bezdrôtový smerovač alebo prejdite do časti Nastavenie a reštartujte bezdrôtovú sieť LAN.

# Tablet nemožno prebrať z režimu spánku

Zariadenie reštartujte dlhým stlačením tlačidla napájania.